### Suppression du préfixe Open Shortest Path First  $\overline{a}$

## Contenu

**Introduction** Informations générales Conditions préalables Conditions requises Components Used **Configuration** Diagramme du réseau **Configurations Vérification** Dépannage

## Introduction

Ce document décrit la fonctionnalité de suppression de préfixe OSPF (Open Shortest Path First) pour IOS® et IOS® -XE.

## Informations générales

La suppression de préfixe OSPF est une fonctionnalité utile afin de réduire le nombre de LSA (Link State Advertisement) qui sont diffusées dans une zone. Dans une zone OSPF qui a plusieurs liaisons de transit entre les hôtes et la communication réelle est entre les hôtes. Il n'est pas nécessaire d'annoncer les LSA de liaison de transit à tous les routeurs. Vous pouvez uniquement annoncer les LSA associées aux hôtes finaux. Par défaut, OSPF annonce toutes les LSA qui incluent les LSA de liaison de transit.

La fonctionnalité de suppression de préfixe OSPF permet de surmonter ce comportement et réduit le nombre de LSA de type 1 (routeur) et de type 2 (réseau) annoncées.

Cette fonctionnalité peut être activée globalement sur un routeur ou par interface.

La suppression des préfixes OSPF aide à accélérer le calcul SPF (Shortest Path First) en raison d'un nombre moindre de préfixes dans la base de données (DB). Les LSA OSPF de type 3, 4, 5 ou 7 ne sont pas supprimées.

## Conditions préalables

#### Conditions requises

Aucune spécification déterminée n'est requise pour ce document.

#### Components Used

Ce document n'est pas limité à des versions de matériel et de logiciel spécifiques.

The information in this document was created from the devices in a specific lab environment. All of the devices used in this document started with a cleared (default) configuration. Si votre réseau est en ligne, assurez-vous de bien comprendre l'incidence possible des commandes.

#### **Configuration**

#### Diagramme du réseau

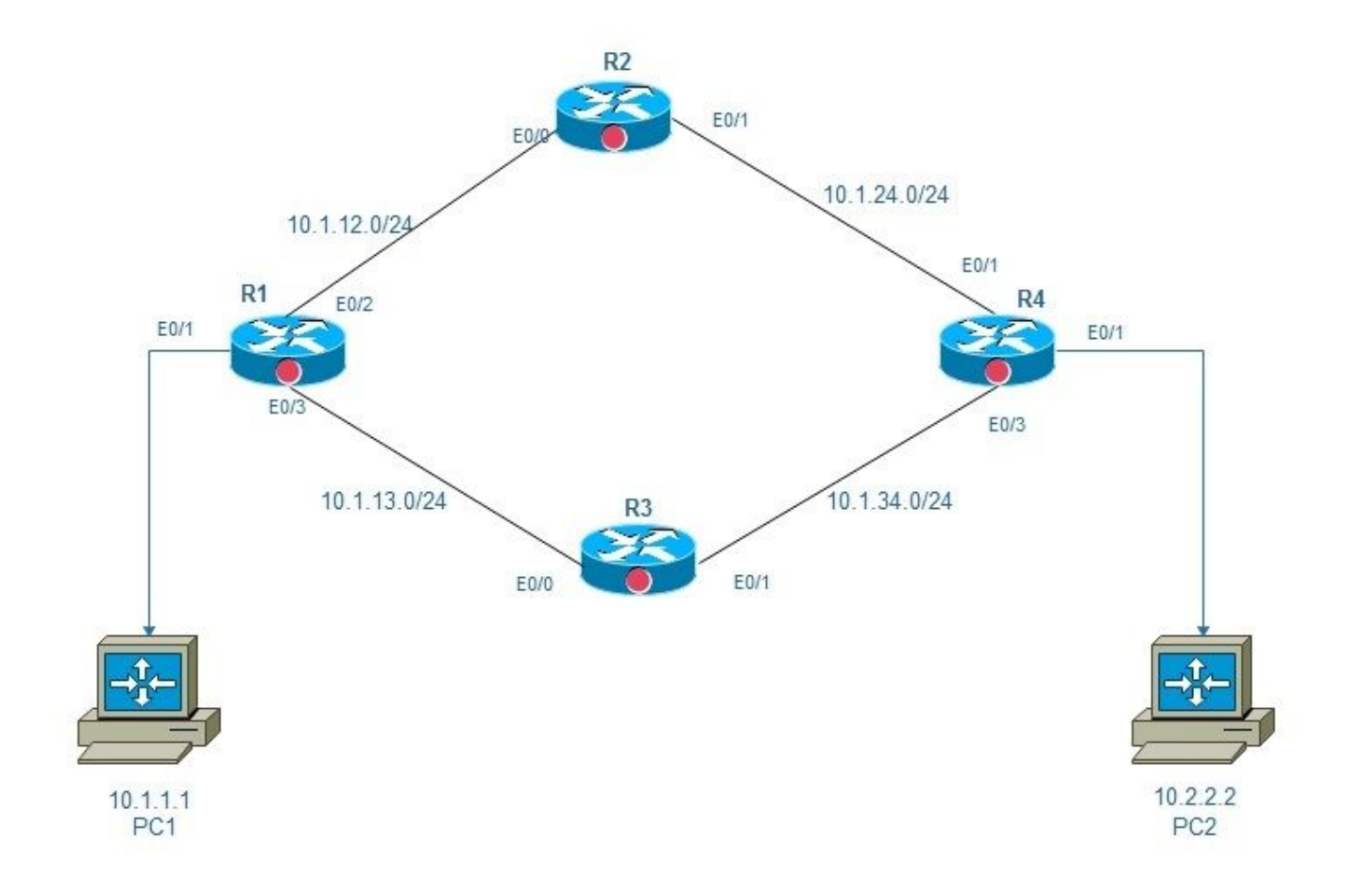

Zone 0 de suppression de préfixe Ospf

#### **Configurations**

Dans ce schéma, deux PC, PC1 et PC2 sont connectés via un réseau comportant 4 routeurs, R1, R2, R3 et R4. L'objectif étant d'assurer une accessibilité de bout en bout, vous pouvez activer la suppression de préfixe OSPF sur les liaisons de backbone de R1, R2, R et R4, ce qui contribuera à réduire un certain nombre de LSA.

La suppression de préfixe OSPF peut être configurée en mode global ou en mode interface :

```
router ospf 1
prefix-suppression
!
Interface mode configuration:
R1:
R1#conf t
Enter configuration commands, one per line. End with CNTL/Z.
R1(config)#int e0/2
R1(config-if)#ip ospf prefix-suppression
R1(config-if)#int e0/3
R1(config-if)#ip ospf prefix-suppression
R1(config-if)#end
R1#
R2R2#
R2#conf t
Enter configuration commands, one per line. End with CNTL/Z.
R2(config)#int e0/0
R2(config-if)#ip ospf prefix-suppression
R2(config-if)#int e0/1
R2(config-if)#ip ospf prefix-suppression
R2(config-if)#end
R2#
R2#
R3:
R3#
R3#conf t
Enter configuration commands, one per line. End with CNTL/Z.
R3(config-if)#int e0/1
R3(config-if)# ip ospf prefix-suppression
R3(config-if)#int e0/0
R3(config-if)# ip ospf prefix-suppression
R3(config-if)#end
R3#
R3#
R4:
R4#conf t
Enter configuration commands, one per line. End with CNTL/Z.
R4(config)#int e0/2
R4(config-if)#ip ospf prefix-suppression
R4(config-if)#int e0/3
R4(config-if)#ip ospf prefix-suppression
R4(config-if)#end
R4#
R4#
```
Note: Vous devrez peut-être exclure les interfaces de gestion ou de bouclage de la suppression de préfixe OSPF si vous annoncez les interfaces de gestion ou de bouclage via OSPF.

#### **Vérification**

Utilisez cette section pour confirmer que votre configuration fonctionne correctement.

#### Avant de configurer la suppression des préfixes :

R1:

```
R1#sh ip route
Codes: L - local, C - connected, S - static, R - RIP, M - mobile, B - BGP
D - EIGRP, EX - EIGRP external, O - OSPF, IA - OSPF inter area
N1 - OSPF NSSA external type 1, N2 - OSPF NSSA external type 2
E1 - OSPF external type 1, E2 - OSPF external type 2
i - IS-IS, su - IS-IS summary, L1 - IS-IS level-1, L2 - IS-IS level-2
ia - IS-IS inter area, * - candidate default, U - per-user static route
o - ODR, P - periodic downloaded static route, H - NHRP, l - LISP
+ - replicated route, % - next hop override
Gateway of last resort is not set
10.0.0.0/8 is variably subnetted, 9 subnets, 2 masks
C 10.1.1.0/24 is directly connected, Ethernet0/1
L 10.1.1.254/32 is directly connected, Ethernet0/1
C 10.1.12.0/24 is directly connected, Ethernet0/2
L 10.1.12.1/32 is directly connected, Ethernet0/2
C 10.1.13.0/24 is directly connected, Ethernet0/3
L 10.1.13.1/32 is directly connected, Ethernet0/3
O 10.1.24.0/24 [110/20] via 10.1.12.2, 00:02:29, Ethernet0/2
O 10.1.34.0/24 [110/20] via 10.1.13.3, 00:02:12, Ethernet0/3
O 10.2.2.0/24 [110/30] via 10.1.13.3, 00:04:22, Ethernet0/3
[110/30] via 10.1.12.2, 00:04:22, Ethernet0/2
R1#
R1#show ip ospf database network | i Mask|Attached Router|State ID
Link State ID: 10.1.12.2 (address of Designated Router)
Network Mask: /24
Attached Router: 10.1.24.2
Attached Router: 10.1.13.1
Link State ID: 10.1.13.3 (address of Designated Router)
Network Mask: /24
Attached Router: 10.1.34.3
Attached Router: 10.1.13.1
Link State ID: 10.1.24.4 (address of Designated Router)
Network Mask: /24
Attached Router: 10.2.2.254
Attached Router: 10.1.24.2
Link State ID: 10.1.34.4 (address of Designated Router)
Network Mask: /24
Attached Router: 10.2.2.254
Attached Router: 10.1.34.3
R1#
R4:
R4#sh ip route
Codes: L - local, C - connected, S - static, R - RIP, M - mobile, B - BGP
D - EIGRP, EX - EIGRP external, O - OSPF, IA - OSPF inter area
N1 - OSPF NSSA external type 1, N2 - OSPF NSSA external type 2
E1 - OSPF external type 1, E2 - OSPF external type 2
i - IS-IS, su - IS-IS summary, L1 - IS-IS level-1, L2 - IS-IS level-2
ia - IS-IS inter area, * - candidate default, U - per-user static route
o - ODR, P - periodic downloaded static route, H - NHRP, l - LISP
+ - replicated route, % - next hop override
```

```
10.0.0.0/8 is variably subnetted, 9 subnets, 2 masks
O 10.1.1.0/24 [110/30] via 10.1.34.3, 00:04:59, Ethernet0/3
  [110/30] via 10.1.24.2, 00:04:59, Ethernet0/2
O 10.1.12.0/24 [110/20] via 10.1.24.2, 00:04:59, Ethernet0/2
O 10.1.13.0/24 [110/20] via 10.1.34.3, 00:04:59, Ethernet0/3
C 10.1.24.0/24 is directly connected, Ethernet0/2
L 10.1.24.4/32 is directly connected, Ethernet0/2
C 10.1.34.0/24 is directly connected, Ethernet0/3
L 10.1.34.4/32 is directly connected, Ethernet0/3
C 10.2.2.0/24 is directly connected, Ethernet0/1
L 10.2.2.254/32 is directly connected, Ethernet0/1
R4#
```
R4#show ip ospf database network | i Mask|Attached Router|State ID Link State ID: 10.1.12.2 (address of Designated Router) Network Mask: /24 Attached Router: 10.1.24.2 Attached Router: 10.1.13.1 Link State ID: 10.1.13.3 (address of Designated Router) Network Mask: /24 Attached Router: 10.1.34.3 Attached Router: 10.1.13.1 Link State ID: 10.1.24.4 (address of Designated Router) Network Mask: /24 Attached Router: 10.2.2.254 Attached Router: 10.1.24.2 Link State ID: 10.1.34.4 (address of Designated Router) Network Mask: /24 Attached Router: 10.2.2.254 Attached Router: 10.1.34.3 R4#

Après avoir configuré la suppression des préfixes :

Please note that now we see only one OSPF route on Router1 and Router4.

R1:

```
[110/30] via 10.1.12.2, 00:04:22, Ethernet0/2
R1#sh ip route
Codes: L - local, C - connected, S - static, R - RIP, M - mobile, B - BGP
D - EIGRP, EX - EIGRP external, O - OSPF, IA - OSPF inter area
N1 - OSPF NSSA external type 1, N2 - OSPF NSSA external type 2
E1 - OSPF external type 1, E2 - OSPF external type 2
i - IS-IS, su - IS-IS summary, L1 - IS-IS level-1, L2 - IS-IS level-2
ia - IS-IS inter area, * - candidate default, U - per-user static route
o - ODR, P - periodic downloaded static route, H - NHRP, l - LISP
+ - replicated route, % - next hop override
```
Gateway of last resort is not set

10.0.0.0/8 is variably subnetted, 7 subnets, 2 masks C 10.1.1.0/24 is directly connected, Ethernet0/1 L 10.1.1.254/32 is directly connected, Ethernet0/1 C 10.1.12.0/24 is directly connected, Ethernet0/2 L 10.1.12.1/32 is directly connected, Ethernet0/2 C 10.1.13.0/24 is directly connected, Ethernet0/3 L 10.1.13.1/32 is directly connected, Ethernet0/3 **O 10.2.2.0/24 [110/30] via 10.1.13.3, 00:07:38, Ethernet0/3** [110/30] via 10.1.12.2, 00:07:38, Ethernet0/2

R1#show ip ospf database network | i Mask|Attached Router|State ID Link State ID: 10.1.12.1 (address of Designated Router) Network Mask: /32 Attached Router: 10.1.13.1 Attached Router: 10.1.24.2 Link State ID: 10.1.13.1 (address of Designated Router) Network Mask: /32 Attached Router: 10.1.13.1 Attached Router: 10.1.34.3 Link State ID: 10.1.24.2 (address of Designated Router) Network Mask: /32 Attached Router: 10.1.24.2 Attached Router: 10.2.2.254 Link State ID: 10.1.34.4 (address of Designated Router) Network Mask: /32 Attached Router: 10.2.2.254 Attached Router: 10.1.34.3 R1#

```
R4:
```

```
R4#sh ip route
Codes: L - local, C - connected, S - static, R - RIP, M - mobile, B - BGP
D - EIGRP, EX - EIGRP external, O - OSPF, IA - OSPF inter area
N1 - OSPF NSSA external type 1, N2 - OSPF NSSA external type 2
E1 - OSPF external type 1, E2 - OSPF external type 2
i - IS-IS, su - IS-IS summary, L1 - IS-IS level-1, L2 - IS-IS level-2
ia - IS-IS inter area, * - candidate default, U - per-user static route
o - ODR, P - periodic downloaded static route, H - NHRP, l - LISP
+ - replicated route, % - next hop override
```
Gateway of last resort is not set

```
10.0.0.0/8 is variably subnetted, 7 subnets, 2 masks
O 10.1.1.0/24 [110/30] via 10.1.34.3, 01:15:37, Ethernet0/3
  [110/30] via 10.1.24.2, 01:15:47, Ethernet0/2
C 10.1.24.0/24 is directly connected, Ethernet0/2
L 10.1.24.4/32 is directly connected, Ethernet0/2
C 10.1.34.0/24 is directly connected, Ethernet0/3
L 10.1.34.4/32 is directly connected, Ethernet0/3
C 10.2.2.0/24 is directly connected, Ethernet0/1
L 10.2.2.254/32 is directly connected, Ethernet0/1
```

```
R4#
```
R4#show ip ospf database network | i Mask|Attached Router|State ID Link State ID: 10.1.12.1 (address of Designated Router) Network Mask: /32 Attached Router: 10.1.13.1 Attached Router: 10.1.24.2 Link State ID: 10.1.13.1 (address of Designated Router) Network Mask: /32 Attached Router: 10.1.13.1 Attached Router: 10.1.34.3 Link State ID: 10.1.24.2 (address of Designated Router) Network Mask: /32

```
Attached Router: 10.1.24.2
Attached Router: 10.2.2.254
Link State ID: 10.1.34.4 (address of Designated Router)
Network Mask: /32
Attached Router: 10.2.2.254
Attached Router: 10.1.34.3
R4#
```
# Dépannage

Il n'existe actuellement aucune information de dépannage spécifique pour cette configuration.